## Olex M1 BIOS-innstillinger

Trykk DEL i oppstarten for å komme til "BIOS setup", og gjør følgende endringer:

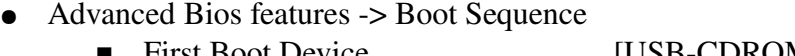

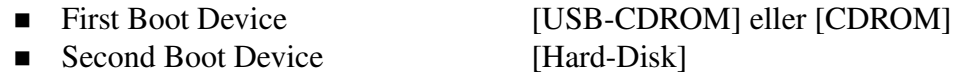

- Advanced Chipset Features -> VGA Setup ■ Display Type [CRT + DVI] ■ Panel Type [1280 X 1024 36Bit]
- Integrated Peripherals > Onboard Device
	- USB Keyboard Support [Enabled]
- Integrated Peripherals -> Super IO Device

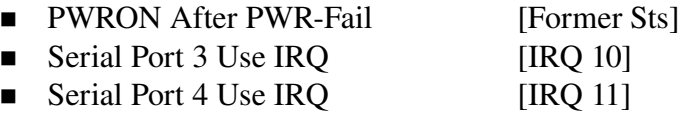

Trykk F10 og "y" for å lagre endringene og starte maskinen.

## Olex M2 BIOS-innstillinger

Trykk DEL i oppstarten for å komme til "BIOS setup", og gjør følgende endringer:

● Chipset

▷South Bridge

Restore AC Power Loss = [Last state]

● Boot

 $\triangleright$  Boot Option #1 = [The DVD reader]

Valg av USB-CD/DVD-leser som første boot-medium må gjøres hver gang man skal "boote" fra DVD og leseren må være tilkoblet for at den skal være å finne i BIOS. Trykk F4 og <ENTER> for å lagre endringene og starte maskinen.

## Olex M3 BIOS-innstillinger

Trykk DEL i oppstarten for å komme til "BIOS setup", og gjør følgende endringer:

Advanced

▷Super I/O Configuration

Restore AC Power Loss = [Last state]

● Boot

 $\triangleright$  Boot Option #1 = [UEFI: KingstonDataTravele...]  $\triangleright$  Hard Drive BBS Priorities  $\triangleright$  Boot Option #1 = [KingstonDataTravele...]

Trykk F4 og <ENTER> for å lagre endringene og fortsette oppstarten.